# **УЛУЧШЕНИЕ ИНФРАСТРУКТУРЫ УНИВЕРСИТЕТА С ЦЕЛЬЮ ПРИВЛЕЧЕНИЯ АБИТУРИЕНТОВ**

### *Петренко Александр Андреевич*

*Волгоградский государственный технический университет*

### *gafk555@gmail.com Мелихов Александр Владимирович*

*Д.т.н., Волгоградский государственный технический университет*

*amelihovv@ya.ru*

*Орлова Юлия Александровна Д.т.н., Волгоградский государственный технический университет, yulia.orlova@gmail.com Куликова Яна Владимировна*

*Волгоградский государственный технический университет cul.jana@yandex.ru*

*Аннотация.* В данной статье описывается один из подходов привлечения абитуриентов и студентов, используемый в Волгоградском Государственном Техническом Университете. В рамках данного подхода преподаватели придумывают и выдают студентам интересные и практически полезные задания для выпускных квалификационных работ. Результат выполнения работы используется для улучшения инфраструктуры университета, автоматизации бизнес-процессов. Рассказывая про такой подход абитуриентам, университет привлекает их внимание, предоставляя уникальную возможность внести свой вклад в развитие будущего университета.

Применение подхода демонстрируется на основе двух задач, выполненных в качестве выпускной квалификационной работы магистра на кафедре "Программное обеспечение автоматизированных систем". Описывается основная задача и возможности разработанных программных продуктов, демонстрируется их программный интерфейс и приводятся пути дальнейшей поддержки.

*Ключевые слова:* абитуриент, университет, ориентация, дополненная реальность, дистанционное образование, moodle.

**IMPROVING UNIVERSITY INFRASTRUCTURE TO ATTRACT APPLICANTS**

> *A. Petrenko A. Melikhov J. Orlova Y. Kulikova*

*Summary.* This article describes one of the approaches for attracting applicants and students used in the Volgograd State Technical University. As part of this approach, teachers come up interesting and practically useful tasks for student's graduation work. The result of the work is used for improving the infrastructure of the university and automating some business processes. Showing this approach to applicants, the university attracts their attention, providing a unique opportunity to contribute to the development of the future university.

The approach is demonstrated based on two tasks performed as a master's qualification work by the students of "Automated system software" department. The main task and capabilities of the developed software products are described, their software interface is demonstrated, and the ways of further support are given.

*Keywords:* applicant, university, orientation, augmented reality, distance education, moodle.

# Введение

и и чем привлекать абитуриентов» — вопрос, который беспокоит преподавателей и сотрудников университетов каждый год. Предложить новые уникальные дисциплины, рассказать об увлекательной социально-культурной жизни студентов, рекламировать проводимые мероприятия. Каждый университет по-своему отвечает на этот вопрос, зачастую комбинируя варианты.

В этой статье мы хотим рассказать об одном из подходов, который взяли на вооружение преподаватели нашего университета. Суть заключается в том, чтобы привлекать абитуриентов, показывая проекты, которые разрабатывают студенты. Для этого, разрабатываемые студентами проекты должны быть интересны, практически полезны и применимы. Мы не говорим о разработке проектов по заказу. Разрабатываемые проекты должны будут применяться внутри университета, его сотрудниками и другими студентами. На разработку таких проектов требуется много времени и достаточная квалификация. Выпускная работа бакалавра, магистерская диссертация — вполне подходят для таких проектов. Придумывая и давая студентам такие проекты, можно совместить приятное с полезным. Студент, получая практически

применимый проект, понимает, что его разработка будет использоваться в университете. Он чувствует большую ответственность. Обычно, практически применимые проекты вызывают больший интерес и мотивацию, студент упорнее работает над такими задачами. На выходе получается 2 артефакта:

- студент, успешно защитивший выпускную квалификационную работу;
- разработанный продукт, который можно применить для улучшения инфраструктуры, автоматизации бизнес-процессов и т.д.

Также, такие разработки можно использовать для привлечения абитуриентов. Рассказывая абитуриентам, чем они будут заниматься в университете, показывая продукты, разработанные нашими студентами и используемые в практических целях, мы привлекаем внимание абитуриента. Его не может не заинтересовать возможность внести свой вклад в развитие будущего университета — места, с которым он будет связан ближайшие 4-6 лет. Практически применимые проекты также дают возможность лучше понять те навыки и умения, которые он получит в результате обучения, что будет способен самостоятельно делать по окончании учебы.

В этой статье мы опишем 2 разработки и покажем варианты их практического применения. Проекты выполнялись в качестве выпускной квалификационной работы магистра на кафедре "Программное обеспечение автоматизированных систем" нашего университета.

# **Описание AR-Nav**

Один из проектов - приложение для ориентации внутри помещений с использованием технологии дополненной реальности. Ориентация в незнакомых помещениях всегда являлась проблемой. Чем больше помещение, чем сложнее и запутаннее его планировка, тем проблема становится острее. Здания университетов как раз являются примерами больших помещений, в которых трудно ориентироваться. А ведь ежегодно тысячи абитуриентов сталкиваются с данной проблемой. Они первый раз заходят в университет, и достаточно непросто понять, куда идти, где найти нужное помещение (например, аудиторию, где необходимо подать заявление). Невозможность найти требуемую аудиторию в условиях ограниченного времени может вызывать у человека нервозность, раздражительность. К тому же, молодым абитуриентам хочется узнать побольше информации о их будущем университете, его истории и нынешней деятельности, достижениях и преимуществах перед конкурентами. На собственном опыте, а также опыте своих сокурсников, могу сказать, что данный интерес действительно возникает у абитуриентов. Но во многом он так и остается не удовлетворён.

Как эта проблема решается до сих пор? Для ориентации абитуриентов обычно используют бумажные таблички с указателями, вывески и плакаты, а также сотрудников университета. Недостаток очевиден — временные и трудозатраты на подготовку табличек и указателей, их ежегодный монтаж, демонтаж. Людские ресурсы и вовсе ограничены, т.к. огромное количество сотрудников университета и так задействованы в процессах оформления документов абитуриентов. Что уж говорить об информационной составляющей — маловероятно, что студент получит ответ на вопрос: «А за что университет получил эту грамоту, висящую на стене?». Данный способ ориентации всегда был основным. Возможно, он и останется таковым в ближайшее время. Однако необходимо дополнить его более современным способом, устранив недостатки и повысив интерес у абитуриентов.

Одним из методов повышения информационной составляющей являются виртуальные туры по университету. Виртуальный тур - способ реалистичного отображения трехмерного многоэлементного пространства на экране [1, с. 182]. Элементами виртуального тура, как правило, являются сферические панорамы, соединенные между собой интерактивными ссылками-переходами.

Виртуальные туры широко используются и, пожалуй, практически каждый крупный университет уже имеет в своем арсенале один или несколько виртуальных туров. Обычно их размещают на сайте университета. Таким образом, абитуриент может ознакомиться с некоторыми помещениями университета даже не посещая его.

Виртуальные туры имеют свои преимущества: относительная простота реализации, наглядность, достаточная информативность, возможность «побывать» в университете, не выходя из дома. Однако есть и недостатки: малая интерактивность, а также сама технология реализации виртуальных туров - она устарела, а ее возможности ограничены.

Мы попытались совместить решение двух вышеупомянутых проблем: ориентация абитуриентов в помещениях университета и недостаточная информативность окружающей обстановки. Для их решения была выбрана современная, быстро развивающаяся и продвинутая технология дополненной реальности. Дополненная реальность (англ., Augmented Reality, AR) - это среда с прямым или косвенным дополнением физического мира цифровыми данными в режиме реального времени при помощи компьютерных устройств и программного обеспечения [2, с. 34].

Для того, чтобы ее использовать, нам необходимо было разработать мобильное приложение, а также определенным образом подготовить помещение, развесив AR-метки. Однако, в отличие от бумажных указателей, это достаточно будет сделать лишь раз. От абитуриента же, для решения обозначенных проблем, понадобится лишь запустить мобильное приложение на своем смартфоне - устройстве, без которого в наши дни сложно представить свою жизнь.

Чтобы лучше всего понять принцип работы приложения, приведем типичный сценарий ориентации абитуриента с использованием разработанного приложения. Сценарий описан применительно к нашему университету — ВолгГТУ, но его можно применить и для любого другого университета.

- 1. Пользователь заходит в главный учебный корпус ВолгГТУ.
- 2. Пройдя через турникет, он обнаруживает красочный плакат, призывающий его сканировать QRкод. Плакат гласит: «Сканируй QR-код, и ты с легкостью найдешь все, что тебе нужно».
- 3. Пользователь достает свой смартфон, включает камеру и наводит смартфон на QR-код. Камера смартфона распознает QR-код и предлагает пользователю перейти к нашему приложению.

Т. к. разрабатываемое приложение является web-приложением, пользователю даже не потребуется ничего устанавливать. Таким образом, всего за пару кликов, пользователь получит доступ к нашему приложению.

- 4. Приложение запускается. С этого момента начинается взаимодействие пользователя с нашим приложением.
- 5. Приложение определяет, что пользователь запускает его впервые и выводит справочную информацию. Ознакомившись с ней, пользователь поймет, что это за приложение, для чего оно предназначено и как им пользоваться.
- 6. После ознакомления с первоначальной справочной информацией пользователю будет предложено выбрать цель. Допустим, нам необходимо найти аудиторию 312.
- 7. Пользователь выбирает цель «Аудитория 312».
- 8. Приложение рассчитываем маршрут до выбранной цели.
- 9. Приложение показывает пользователю направление движения к лестнице в виде стрелки, направленной в соответствующем направлении. Также приложение выводит поясняющий текст-«Пройдите к лестнице».
- 10. Пользователь проходит в указанном направлении до лестницы и обнаруживает вторую AR-метку. Наводит смартфон на нее.
- 11. Приложение распознает вторую метку, определяет, что пользователь следует по маршруту и показывает направление до следующей метки в рам-

ках текущего маршрута. Направление — «Вверх», поясняющий текст - «поднимитесь по лестнице ло 3 этажа».

- 12. Поднявшись по лестнице до 3 этажа, пользователь снова обнаруживает AR-метку, сканирует ее, получает направление и указания.
- 13. Процесс повторяется, пока пользователь не дойдет до своей цели - «Аудитория 312».
- 14. Распознав конечную AR-метку, расположенную рядом с аудиторией 312, приложение сообщит пользователю, что он достиг своей цели и предложит ознакомиться с привязанной к этой метке информацией.

Сценарий описывает практически все основные функции приложения. Однако есть и еще несколько других. Например, приложение может перестраивать маршрут, если пользователь сбился с пути. Присутствует возможность сменить цель на любом участке пути. Также приложение собирает аналитические данные о типах пользователей и удобстве использования приложения. Это поможет нам в дальнейшем сделать приложение лучше.

У нас уже есть идеи, как можно усовершенствовать приложение. Например, добавить группировку для целей или умный поиск целей по текстовому запросу.

Отдельно хотелось бы рассказать про то, как приложение указывает пользователю маршрут. Именно тут и используется дополненная реальность. Для указания действий мы используем комбинацию потоков информации:

- текст;
- $*$  3BYK;
- изображение.

Текст — это AR-объект в виде текста. Это основа для указания действий. Осмысленный текст мы генерируем из информации в базе данных с использованием элементов теории нечеткой логики. Однако описание этого процесса выходит за рамки статьи. Приложение также способно проговаривать отображаемый текст автоматически и по требованию пользователя. Поддерживается только русский язык. Изображение позволяет нам передавать указание действий в логически понятном виде. Мы используем AR-объект в виде 3D стрелки, поворачивающейся на определенное количество градусов. Изображение AR-объектов накладывается на изображение с камеры устройства - это принцип работы технологии дополненной реальности. По указанию действий пользователь должен понять, где находится следующая метка на его пути. Указание действий предполагает, что камера "смотрит" на метку под прямым углом. Оптимальное расстояние для сканирования AR-метки - 30-40 см.

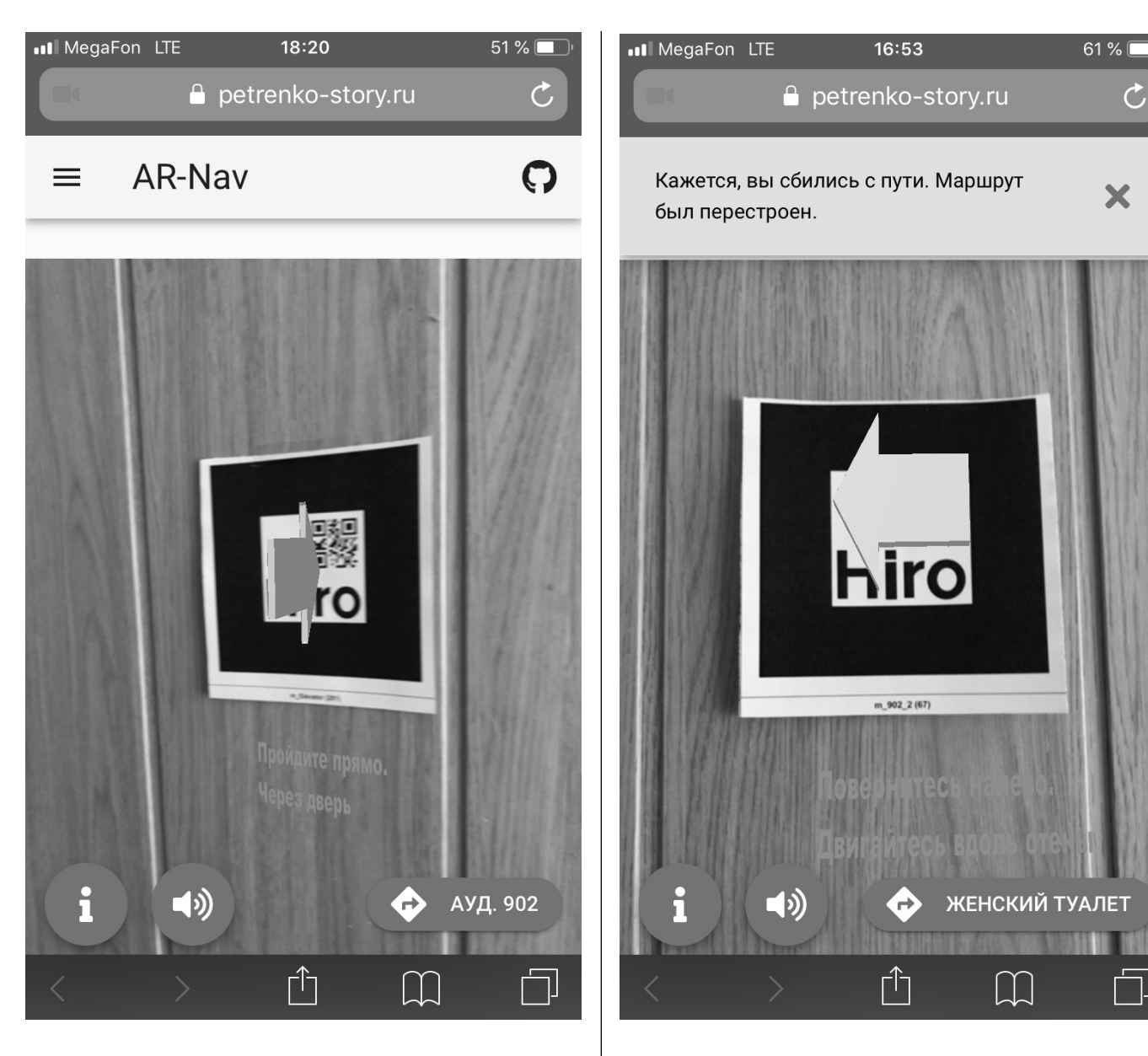

На рисунках 1–4 приведены скриншоты разработанного приложения. Основа интерфейса — изображение с камеры устройства [3, с. 225]. Изображение AR-объектов — текст и стрелку видно на рисунках 1–3. Для уведомлений пользователя о каких-либо событиях используются всплывающие уведомления вверху экрана. Пример можно увидеть на рисунках 2 и 3. Для общения с пользователем используются всплывающие диалоговые окна. Пример — окно выбора цели на рисунке 4. Элементы интерфейса в виде скругленных кнопок позволяют пользователю взаимодействовать с приложением. С помощью кнопки с изображением громкоговорителя пользователь может озвучить текст указания действий. В крайнем левом углу находится кнопка отображения

Рис. 1. Указание действий Рис. 2. Указание действий при перестроении маршрута

> информации об объекте навигации, а вытянутая кнопка справа показывает текущую цель навигации и позволяет изменить ее в любой момент.

# Описание Auto Rights Management

Второй проект предназначен больше для преподавателей, чем для обучающихся. Его основная цель — дать преподавателям инструмент для предотвращения списывания обучающимися во время прохождения контрольного тестирования.

На кафедре ПОАС ВолгГТУ применяется система дистанционного образования Moodle для управления про-

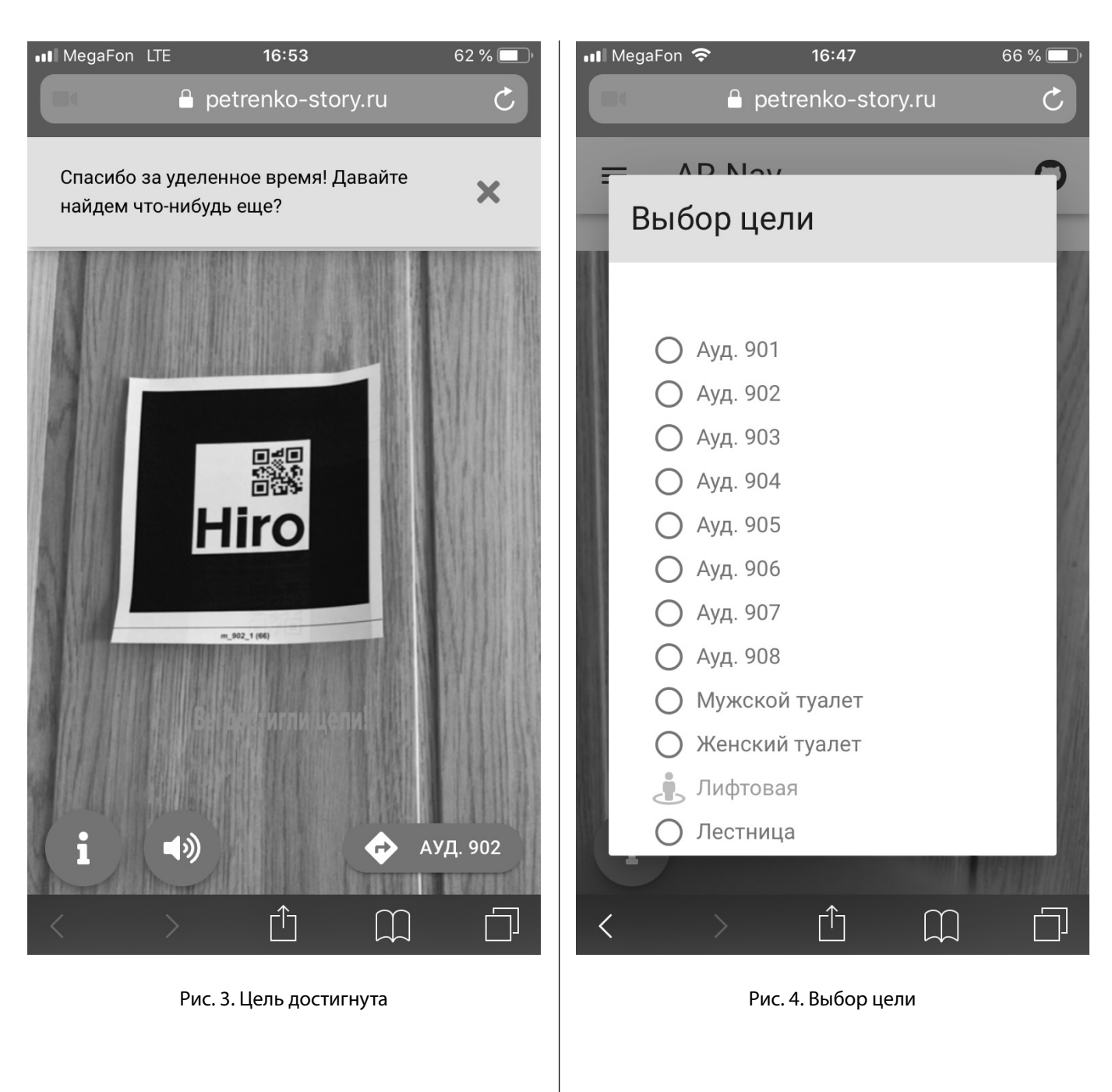

цессом обучения. Системы дистанционного образования широко применяются в большинстве современных образовательных учреждениях. Эти системы позволяют преподавателям организовать выдачу заданий и их проверку, выкладку материалов по курсу, обеспечивают общение между преподавателем и обучающимися.

Также они, конечно же, позволяют проводить контрольное тестирование обучающихся. Тест формируется из банка вопросов, который составляет преподаватель. Вопросы бывают различных типов:

• короткий ответ (нужно вписать слово или короткую фразу, при этом допускается несколько правильных ответов с различными оценками);

- числовой ответ (то же, что и короткий ответ, толь- $\ddot{\Phi}$ ко нужно вписать число, допускается некая заданная погрешность в ответе);
- множественный выбор (нужно выбрать один или несколько правильных вариантов);
- верно/неверно (обучаемый должен выбрать либо верно, либо неверно);
- на соответствие (нужно сопоставить каждый эле- $\spadesuit$ мент первой группы ответов второй группе).

Moodle применяется в рамках нескольких предметов. Один из них - «Основы программирования». Этот предмет строится следующим образом: обучаемые слушают лекцию по какой-то теме, затем дома готовятся к предсто-

# **АВТОМАТИЧЕСКОЕ** УПРАВЛЕНИЕ ПРАВАМИ

Список правил Список пользователей, затронутых правилами

Рис. 5. Информационная панель для преподавателя

# Auto rights management course 2

В начало / Мои курсы / armc2

扁 Ofthernerus  $\sqrt{ }$  Quiz1  $\bigcirc$  Chat1

#### **АВТОМАТИЧЕСКОЕ** УПРАВЛЕНИЕ ПРАВАМИ

Вам не назначена никакая дополнительная роль на данный момент

Рис. 6. Страница курса для обучаемого перед началом тестирования (чат доступен)

ящей лабораторной работе, на которой им нужно будет сдать контрольный тест, программу, выполненную дома, и модификацию программы, выполненную в аудитории. В конце семестра нужно сдать семестровую работу и итоговый контрольный тест. Во время прохождения тестирования обучаемым можно пользоваться только справкой MSDN, калькулятором и самой системой дистанционного образования Moodle. Если у обучаемого открыта любая другая программа, преподаватель это легко увидит. А вот использование функций самого Moodle для списывания может быть не так заметно для глаза преподавателя, потому что обучаемый находится в той же системе, в которой проводится тестирование, но на другой странице, визуально похожей на страницу тестирования.

К таким функциям можно отнести общение в чате, на форумах, загрузку шпаргалок через модуль личных файлов, даже редактирование информации "О себе" в собственном профиле. Например, пользователь А может часто обновлять страницу пользователя Б и редактировать информацию на своей странице, и, таким образом, они могут пересылать подсказки друг другу. Сами по себе эти функции полезны и необходимы, но на время проведения тестирования их необходимо отключать.

Стандартного способа для решения данной проблемы в системе дистанционного образования Moodle нет, но есть сторонние решения: MoodleGate [4], MoodleWatcher [5, 6], развертывание отдельной инсталляции системы дистанционного образования, safe exam browser [7, с. 440], прокторинг [8, с. 60]. Первые два решения уже не актуальны, так как они больше не поддерживаются разработчиками. Третий способ требует очень много трудозатрат на поддержание в синхронизации двух инсталляций Moodle. Использование safe exam browser ограничено только встроенными модулями Moodle, а на кафедре ПОАС используется много модулей, разработанных на этой кафедре, с которыми необходима интеграция. Прокторинг, конечно, самый надежный способ для проведения контрольного тестирования, но, к сожалению, он достаточно дорогостоящий. Поэтому был разработан плагин для Moodle, который решает проблему путем отключения заданных преподавателем прав обучаемых во время прохождениями ими контрольного тестирования.

Основа разработанного плагина - правила, описывающие:

# Auto rights management course 2

В начало / Мои курсы / armc2

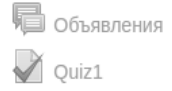

**АВТОМАТИЧЕСКОЕ** УПРАВЛЕНИЕ ПРАВАМИ

Ваша текущая роль: student-atexam

Рис. 7. Страница курса для обучаемого во время тестирования (чат недоступен)

- ♦ какие права пользователей должны быть запрещены (пользоваться чатом, загружать файлы);
- ♦ в какой части Moodle они должны быть запрещены (во всей системе, на отдельном курсе);
- ♦ какую роль должны иметь пользователи, чтобы правило к ним применялось (например, студент).

Разработанный плагин начинает свою работу, когда происходит одно из следующих событий: обучаемый начинает проходить тест, обучаемый получает задание для выполнения или преподаватель начинает урок. Затем в соответствие с разработанным алгоритмом он модифицирует права пользователей, основываясь на заданные преподавателем правила. В это время преподавателю становится виден список пользователей, чьи права были затронуты хотя бы одним правилом. Он может восстановить права конкретных пользователей, если это будет необходимо. Когда происходит противоположное событие: обучаемый завершает прохождение теста, отправляет ответ на задание или преподаватель завершает урок, права пользователей возвращаются к прежнему состоянию.

На рисунках 5–7 показаны экранные формы разработанного плагина.

В дальнейшем разработанную систему планируется усовершенствовать путем добавления в нее возможностей, предотвращающих другие возможные сценарии списывания. Например, прохождение теста одним обучающимся вместо другого.

## Заключение

В данной статье на примере двух технических проектов мы рассказали об одном из подходов привлечения абитуриентов, взятых на вооружение преподавателями нашего университета. Основная идея подхода заключается в том, чтобы выдавать студентам интересные, практические задачи в рамках выпускных квалификационных работ. У студента достаточно времени для выполнения задачи. Студент заинтересован и мотивирован выполнением практически полезной работы, ответственнее подходит к работе. За счет таких практически полезных задач можно улучшать инфраструктуру университета, автоматизировать бизнес-процессы. Показывая такие работы абитуриентам, мы повышаем их интерес за счет возможности внести свой вклад в развитие университета.

Мы рассказали о подходе, описав разработанные программные продукты в качестве примера. Однако, данный подход может быть применен и в других специальностях.

Работа выполнена при частичной поддержке РФФИ и администрации Волгоградской области (гранты 19–47– 343001, 18–07–00220, 18–47–342002).

## ЛИТЕРАТУРА

3. 3. Лагутин А. А. Программное обеспечение с использованием дополненной реальности в качестве интерфейса пользователя / А. А. Лагутин, В.Г.Скорик // Научно-техническое и экономическое сотрудничество стран АТР в XXI веке. 2014. Вып. 1.

<sup>1.</sup> 1. Волобуева М. В. Виртуальный тур как эффективный инструмент маркетинга // Образование и наука без границ: социально-гуманитарные науки. 2017. Вып. 8.

<sup>2.</sup> Шелевер Л. В. Дополненная реальность в образовании - это миф или реальность? // European research: innovation in science, education and technology. 2018.

- 4. 4. Matos R., Barber J. Moodlegate: securing computer driven exam environments // INTED2013. 2013.
- 5. 5. Matos R., Torrão S., VieiraT.C.S. Moodlewatcher: detection and prevention of fraud when using Moodle quizzes // Proceedings of INTED2012 Conference. 2012.
- 6. 6. Matos R., Carvalho F. Moodlewatcher: One year experience of detecting and preventing fraud when using Moodle quizzes // EDULEARN12. 2012.
- 7. 7. Schneider D. R.The Safe Exam Browser. Innovative software for the implementation of online exams at ETH Zurich. 2012.
- 8. Hylton K., Levy Y., Dringus L. P. Utilizing webcam-based proctoring to deter misconduct in online exams // Computers & Education. 2016. T. 92.

© Петренко Александр Андреевич ( gafk555@gmail.com ), Мелихов Александр Владимирович ( amelihovv@ya.ru ), Орлова Юлия Александровна ( yulia.orlova@gmail.com ), Куликова Яна Владимировна ( cul.jana@yandex.ru ). Журнал «Современная наука: актуальные проблемы теории и практики»

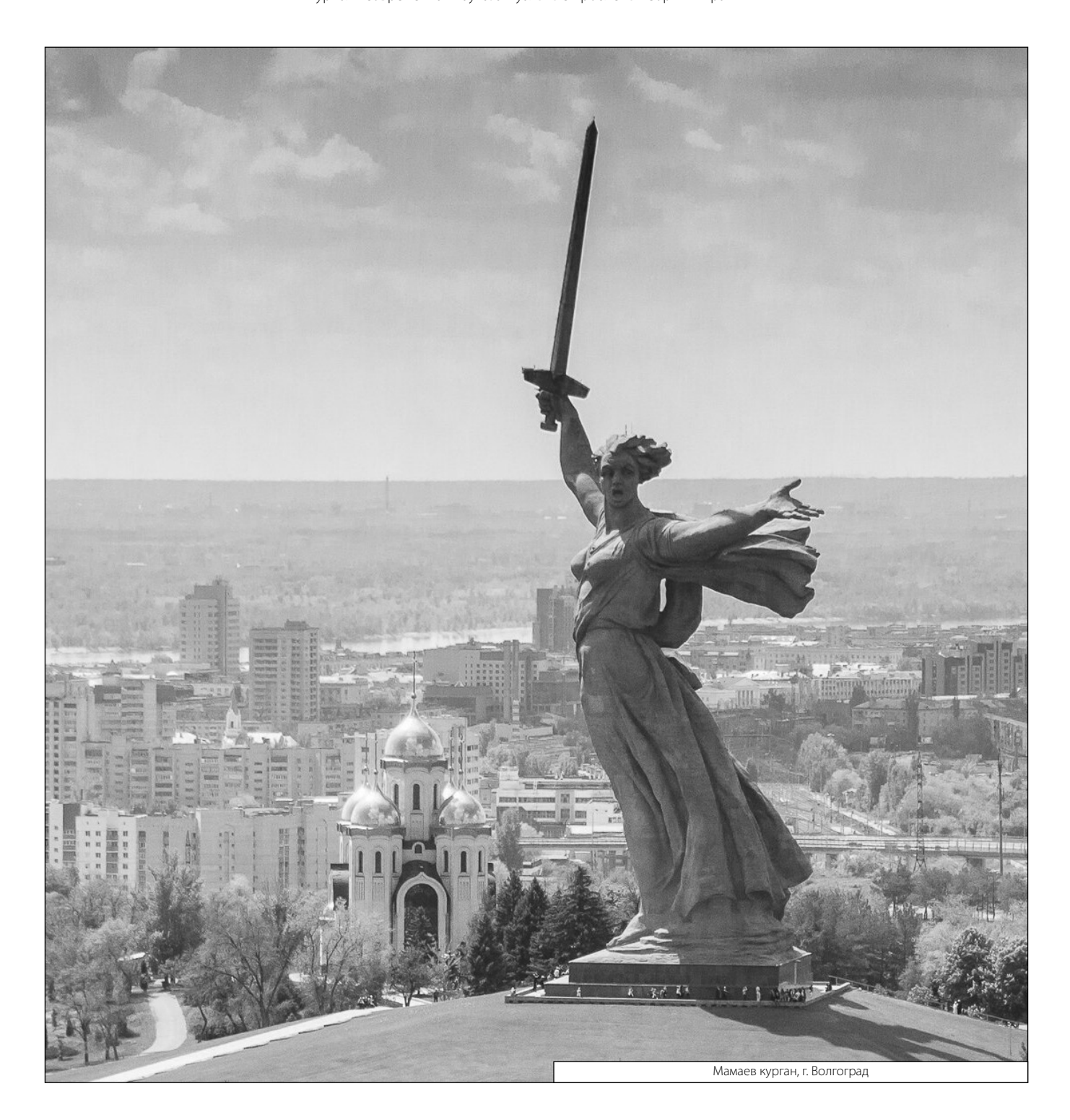